# Data Engineering - Lecture 5

#### **UNIX** recap

Shamindra Shrotriya (CMU)

#### Some success stories of data engineering

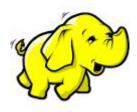

**Apache Hadoop** 

**Distributed** large scale processing

Inspired by the map-reduce framework (Google)

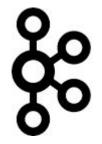

Apache Kafka

Large scale **streaming** data

Developed at Linkedin (handle newsfeed analytics)

Adopted by Twitter

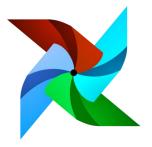

**Apache Airflow** 

Large scale machine learning **pipelining** 

Developed by Airbnb

#### Do we need to learn all these tools to be a data-engineer?

Is there an **alternative** structured way to approach learning these these data-eng principles, and deeply imbibe them in our daily workflow?

Definitely - we just need to **travel back in time** to the **present**!

We should go back and learn UNIX, SQL, tmux, Make, etc

Takeaway: Developed over past six decades, and still going strong today!

#### What common principles do these tools share though?

Highly **extensible** (programmable) systems

Easily configurable - just send me the config file!

Structured approach to **pipelining systems** 

Consistent grammar ("self-documenting")

### Nope! Command line + GUIs = 💙

Our primary goal is to become a productive and happy data engineer/scientist

Use the best tool for the given task!

Does your task involve a lot of animation, graphic previews, visual demos? GUI!

Does your task involve a lot of **text** driven processing

> file navigation, manipulation, previews, searching, replacing? **Command line** 

Takeaway: using both GUI/UNIX appropriately will improve your work productivity!

#### command prompt is hard to navigate, any easier way?

#### Sure - keyboard shortcuts can simplify prompt navigation

- **Ctrl + a** go to the start of the prompt
- Ctrl + k clear typed contents from cursor till end of line
- Ctrl + 1 clear screen
- Ctrl + u clear typed contents
- Ctrl + w clear previous word

#### Can we quickly *retrieve* a command from our *history*?

#### Indeed - Ctrl + r to for reverse history search

Ctrl + r

New prompt appears, waiting for you to start reverse searching

This gets even cooler with fuzzy finding (fzf), where search typos are forgiven

We'll learn more about this next week

Key idea command: text → text

# The command line can be thought of as an advanced text processing language

Takeaway: text is the universal interface for both input/output in the command line

#### Can we *combine* commands together nicely?

#### Yep - we can chain command output input using | operator

Syntax command1 | command2

The takes the output of *command1* and **sends it as input** to *command2* 

Called the **pipe operator**, remind you of something? Yep %>% in R!

Can read the pipe ( ) as the words "and then", just like we did in R

**Takeaway:** The pipe provides a grammar for function composition in UNIX

#### So what did all our text processing work achieve?

#### We started with **ninja-way.csv** and ended with **ninja-way-clean-02.csv**

| > cat ninja-way.csv                                                     |                                                                 |
|-------------------------------------------------------------------------|-----------------------------------------------------------------|
| This is a nice csv containing characters from the Anime: Naruto         |                                                                 |
| This is based on a manga by various authors                             |                                                                 |
| See the following fields which contain the data                         | > cat ninja-way-clean-02.csv                                    |
| <pre>id,first_name,last_name,village,season_first_appearance,home</pre> | <pre>first_name,last_name,village,season_first_appearance</pre> |
| 1,Naruto,Uzamaki,leaves,1,leaves village                                | TITST_name, tast_name, victage, season_first_appearance         |
| 1,Naruto,Uzamaki,leaves,1,leaves village                                | Naruto,Uzamaki,leaf,1                                           |
| 1,Naruto,Uzamaki,leaves,1,leaves village                                |                                                                 |
| 2,Sasuke,Uchiha,leaves,1,leaves village                                 | Naruto,Uzamaki,leaf,1                                           |
|                                                                         | <br>Naruto,Uzamaki,leaf,1                                       |
| 3,Sakura,Haruno,leaves,1,leaves village                                 | Coculto Uchiba loof 1                                           |
| TODO: add more leaves village characters                                | Sasuke,Uchiha,leaf,1                                            |
| 4,Gaara,None,sand,2,sand village                                        | Sakura,Haruno,leaf,1                                            |
| 4,Gaara,None,sand,2,sand village                                        | Gaara,None,sand,2                                               |
| 5,Temari,Nara,sand,2,sand village                                       |                                                                 |
|                                                                         | Gaara,None,sand,2                                               |
|                                                                         | Temari,Nara,sand,2                                              |
| <pre>## we should add more sand village characters</pre>                | Sai,Yamanaka,leaf,4                                             |
| 6,Sai,Yamanaka,leaves,4,leaves village                                  |                                                                 |
|                                                                         |                                                                 |

Takeaway: All of this pre-processing was done without leaving the command line!

#closing the file now

#### sed + awk give clean reproducible pipelines

```
We used sed to create ninja-way-clean-01.csv
```

We can just now run this through our **awk** pipeline

```
awk -F',' -v OFS="," '{ $1=$NF=""; print }' ninja-way-clean-01.csv | \
awk '!visited[$0]++' | \
sed 's/^,//g' | \
sed 's/,$//g' > \
Ninja-way-clean-02.csv
```

You can use this nice awk example guide and incorporate it into your workflow

## Some more **fun use cases** of pipes

#### Modern: building mini apps using fuzzy finder

**fzf** is a remarkable utility to <u>fuzzy find files</u> by name.

```
> find . -type d | \
fzf --multi --height=80% --border=sharp --preview='tree -C
{}'
```

We just created a directory tree browsing app in one line of code (see: source)

Takeaway: fzf is an indispensable tool for interactive search

# A reminder as to why I use the command line

## I like using the command line because it's *fun*

# Specifically it allows me to directly have a conversation with my operating system

#### References

**Shotts, William (2019).** *The Linux command line: a complete introduction.* No Starch Press [Link]

Evans, Julia Bite Size Bash! [Link]

**Hogan, Brian (2021).** *Small, Sharp Software Tools: Harness the Combinatoric Power of Command-Line Tools and Utilities.* Pragmatic Bookshelf [Link]

Janssens, Jeroen (2021). Data Science at the Command Line. O'Reilly Media, Inc. [Link]